## 读放码纸样(网状图)

## 读放码纸样:

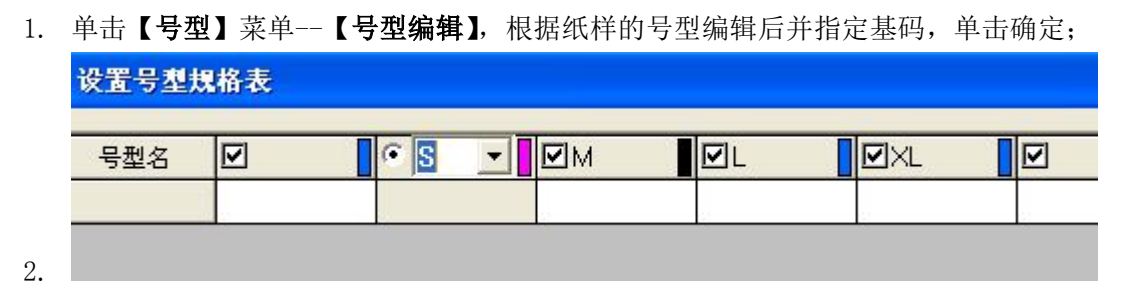

- 3. 把各纸样按从小码到大码的顺序,以某一边为基准,整齐的叠在一起,将其固定在数化 板上;
- 4. 单击 3 图标, 弹出【读纸样】对话框, 先用往常的方法把基码纸样读完

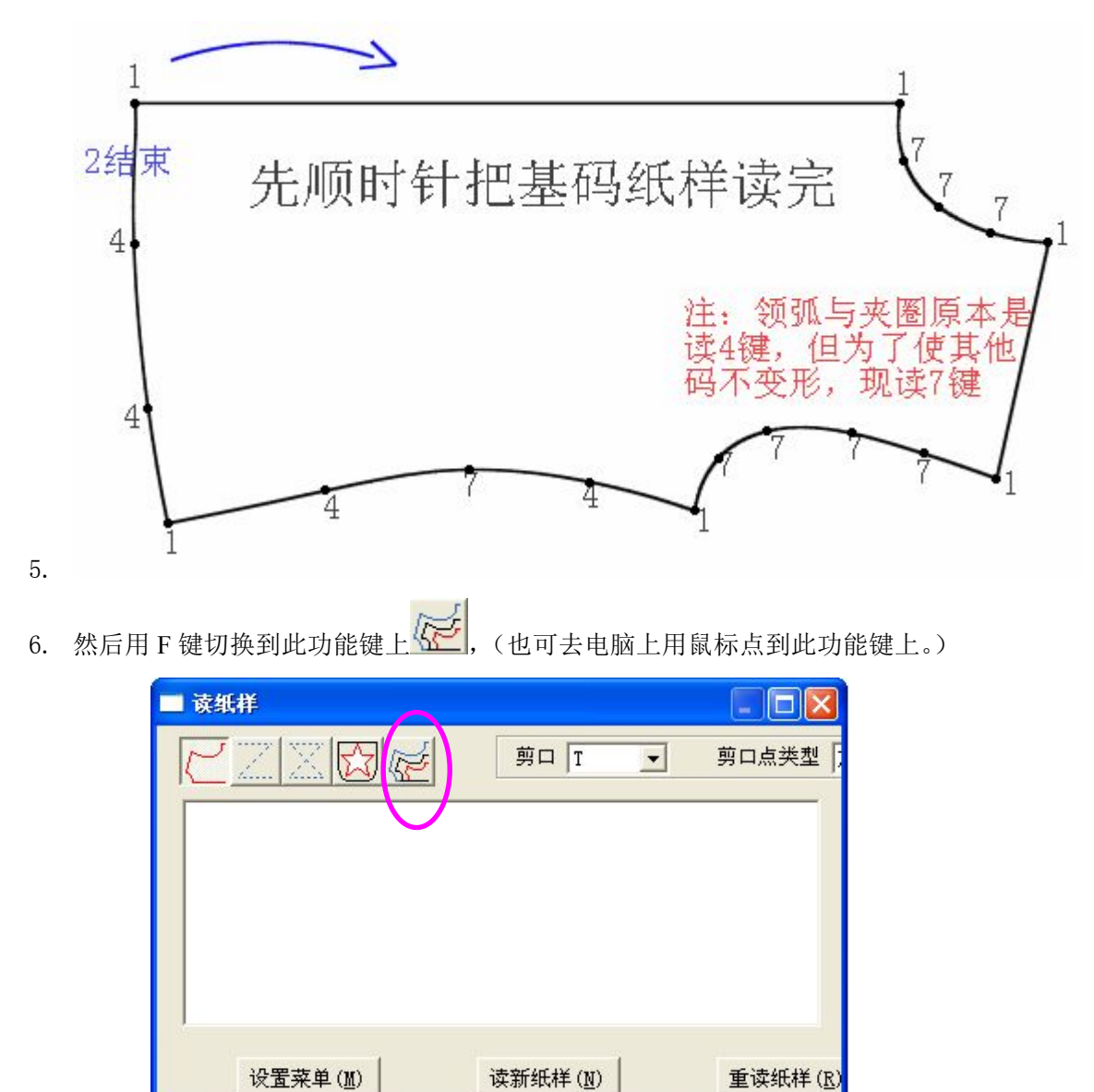

7.

8. 用 1 键输入基码纸样的一个放码点(如以下图的 A 点开始),然后用"E"键分别在 A1、

A2、A3 上单击; 顺时针方向接着按同样的方法把其他的点读完, 最后"2"键完成。

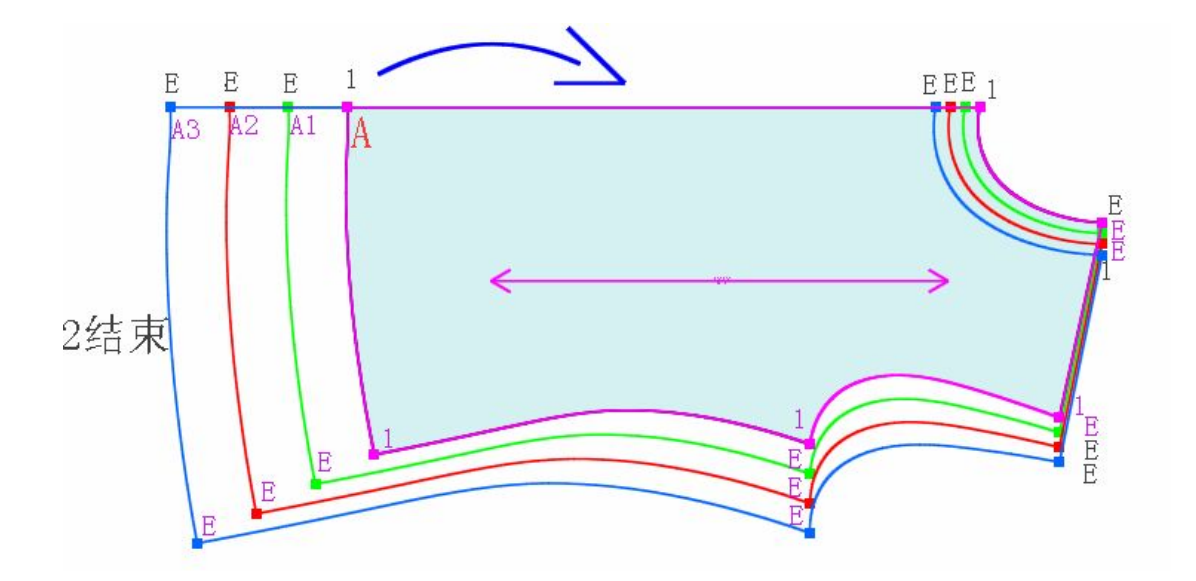